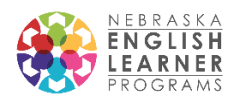

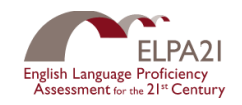

## ELPA21 2017-2018 Screener

The ELPA21 Screener is a K-12 online testing tool for determining if students are English Learners. If you have administered the ELPA21 summative, the technology requirements and systems are the same. Review the *Nebraska ELPA21 Online Screener Test Administration Manual* for administering this assessment. If you are new to screening potential ELs and your district has not administered the summative ELPA21 follow these step-by-step instructions:

- 1. Access the Nebraska AIR portal with materials, resources, and online systems at [http://ne.portal.airast.org/.](http://ne.portal.airast.org/) Note: AIR is the vendor for the ELPA21 screener.
- 2. Contact NDE's Title III office for an ID and password for AIR's testing systems. Once you have access, you will be able to enter students and conduct assessments.
	- Terri Schuster, 402-471-4694, [terri.schuster@nebraska.gov](mailto:terri.schuster@nebraska.gov)
	- Brooke David, 402-471-2451[, brooke.david@nebraska.gov](mailto:brooke.david@nebraska.gov)
- 3. Before testing:
	- a. Work with your technology coordinator to set up computers for ELPA21 testing. The test administrator will need a computer as well as the student. A secure browser will need to be installed on the student's computer. There is a separate tab for technology coordinators on the AIR portal.
	- b. Enter new potential English learners into TIDE (found on the AIR portal under test administrators). If someone else is delivering the assessment, you will need to create a user account for them. The *NE ELPA21 TIDE User Guide* can be found under guides and manuals.
	- c. Review the *Nebraska ELPA21 Online Screener Test Administration Manual*, also found under guides and manuals.
	- d. Prepare all materials. Headsets are required for this assessment. Supported headsets can be found on page 13 of the *System Requirements for Online Testing*  manual (under Technology Coordinators resources).
	- e. Note: Short training modules for screener administration can be found under the resources sections of the AIR portal. <http://ne.portal.airast.org/resources/?section=2>
- 4. During testing:
	- a. Once a student has been entered into TIDE, you will need to assign them a screener based on their grade level. When in TIDE, look for the *operational test administration* drop down on the top left. Passwords for TIDE, the Operational Test Administration, and Online Reporting System are the same.
	- b. Once a screener has been assigned, the screener assessment will be ready on the student's computer (as long as the secure browser has been downloaded).
	- c. A test administrator (TA) will see session ID, students, and approvals on their screen. In order for a student to start, a TA will need to approve the testing session.
	- d. From this point, a TA should follow the general directions for administration in the *Nebraska ELPA21 Online Screener Test Administration Manual.*
- 5. After testing:
	- a. Results for the screener can be found in the Online Reporting System (ORS). A *Screener ORS Quick Guide* can be found under resources. Results may take up to 7 days depending on the volume of screeners being processed.
	- b. Sign up for AIR email updates on the portal.